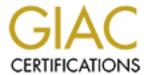

# Global Information Assurance Certification Paper

# Copyright SANS Institute Author Retains Full Rights

This paper is taken from the GIAC directory of certified professionals. Reposting is not permited without express written permission.

# Interested in learning more?

Check out the list of upcoming events offering "Auditing Systems, Applications, and the Cloud (Audit 507)" at http://www.giac.org/registration/gsna

# Auditing Microsoft Corporate e-mail Solutions (Exchange 5.5 and Outlook 2000)

**GSNA Practical Assignment Version 1.1** 

Filipe Custódio, September 2001

#### Foreword

E-mail is probably the most successful Internet technology today. In people's homes, it h as replaced the letter, the postcard and in some cases the long distance phone call. In the business world, it is replacing traditional letters, faxes and internal memos, as modern companies use it in a day-to-day basis to convey business decisions, corpor ate information and strategic data. Like with its traditional counterpart, people expect e -mail to provide a private communication channel between the emitter and its recipients. Unlike physical mail, however, e-mail is vulnerable to electronic attacks that take advantage of the Internet's unique characteristics: *automation*, *action at a distance* and *technique propagation*<sup>1</sup>.

E-mail exchanged between two individuals is typically considered private information. Private conversation between important decision m akers or technological experts may convey corporate confidential information. Loss of privacy or disclosure of confidential information can hurt a company deeply, and hence the importance of regular and thorough security audits targeting the e-mail system.

The purpose of this document is to present a methodology that may be used to audit e -mail systems based on Microsoft Exchange 5.5 and Microsoft Outlook 2000. This methodology is based on the existing standards and checklists, evolving from the current st ate of practice of e-mail auditing to a specific checklist that is both comprehensive and detailed from a technical point of view.

This document is organized in two parts. Part I develops an audit methodology and presents a checklist to be used in the aud it process. Part II presents the application of this methodology to a Real World System.

Page 2 of 40

<sup>&</sup>lt;sup>1</sup> Schneier, Bruce. "Secrets & Lies". Chapter II, "The changing nature of attacks". 17 -22.

# **Contents**

| Foreword                                                                                                    |  |
|----------------------------------------------------------------------------------------------------|--|
| Contents                                                                                                    |  |
| Part I: Research in Audit, Measurement Practice, and Control                                                                                                    |  |
| 1 Current State of Practice                                                                                                    |  |
| 2 The Audit Methodology 2.1 Establishing the Goals: Where Should We Be? 2.2 Knowing the Current Status: Where Are We Today? 2.3 Tracing the Course: How Do We Get There? |  |
| 3 E-mail Security Threats 3.1 Microsoft Exchange Information Assets 3.2 Exchange Information Threats  4 Audit Procedures                                                 |  |
| 5 The Checklist                                                                                                    |  |
| 5.1 Generic Security Issues 5.2 Mail Virus 5.3 Information Confidentiality and Integrity                                                                                 |  |
| Part II: Application of Audit Techniques to a Real World System                                                                                                    |  |
| 1 The Audit Environment 1.1 Audit Specifics                                                                                                    |  |
| 2 Conducting the Aud it                                                                                                    |  |
| 2.1 Audit Briefing                                                                                                    |  |
|                                                                                                    |  |
| 2.3 Generic Security Issues                                                                                                    |  |
| 2.5 Information Confidentiality and Integrity                                                                                                    |  |
| 3 Evaluation of the Audit                                                                                                    |  |
| 4 Directions for Future Work                                                                                                    |  |
| References                                                                                                    |  |

## Part I: Research in Audit, Measurement Practice, and Control

#### 1 Current State of Practice

After extensive research on the Internet, I found no specific checklist to audit an Exchange and Outlook environment. There are several guidelines on how to secure a Micros oft Exchange installation, and articles or checklists and procedures for very specific areas of email security.

From my own professional experience, the current practice of auditing e -mail systems is based on adapting general-purpose audit standards to specific technological environments. The auditor is usually individually responsible for this effort, which causes the audit work to be very dependent on the individual that performs the audit. This is an important shortcoming from the current practice, and one I expect to change with this document.

This white paper will start from a general -purpose security standard and adapt it to the specific technological environment that is the focus of this project. I will use a risk analysis approach to map specific risks listed in the general-purpose standard to the technical issues to look at.

The most widely used audit standard in Europe is British Standard BS7799, which provides an overview of security issues to analyse in several areas.

BS7799 lists the following security risks regarding electronic mail <sup>2</sup>:

- a) Vulnerability of messages to unauthorized access or modification or denial of service;
- b) Vulnerability to error, e.g. incorrect addressing or misdirection, and the general reliability and availability of the ser vice;
- c) Impact of a change of communication media on business processes, e.g. the effect of increased speed of despatch or the effect of sending formal messages from person to person rather than company to company;
- d) Legal considerations, such as the potential need for proof of origin, despatch, delivery and acceptance;
- e) Implications of publishing externally accessible staff lists;
- f) Controlling remote user access to electronic mail accounts.

BS7799 is very comprehensive in the listing of security issues. However , it is technological neutral, which means that it is left to the auditor to choose the methods or checklists used to ensure the mitigation of the listed risks.

Other references I will list throughout this document contain detailed technical information on how to secure or audit a specific environment. These references have varying levels of

Page 4 of 40

<sup>&</sup>lt;sup>2</sup> BS 7799 -1:1999, "8.7.4. Security of electronic mail"

breadth and depths, and it is one goal of this white paper to present a checklist that includes their contents in a consistent way.

The audit methodology presented in this document will be compliant with BS7799. Specifically, the following requirements will be followed <sup>3</sup>:

- a) Audit requirements should be agreed with appropriate management;
- b) The scope of the checks should be agreed and controlled;
- c) The checks should be limite d to read-only access to software and data;
- d) Access other than read-only should only be allowed for isolated copies of system files, which should be erased when the audit is completed;
- e) IT resources for performing the checks should be explicitly identified a nd made
- f) Requirements for special or additional processing should be identified and agreed;
- g) All access should be monitored and logged to produce a reference trail;
- h) All procedures, requirements and responsibilities should be documented.

These requirements will be relevant to the tests presented in the checklist (requirement c) and d) ) and to the audit procedures described in chapter 4.

<sup>3</sup> BS 7799 -1:1999, "12.3.1 System audit controls"

## 2 The Audit Methodology

Security audit methodologies usually use a similar approach, regardless of the specific environment being audited. In three basic steps, a security audit should help answer the following questions:

- 1. Where Should We Be? Establish the security level that the company should be aiming at, considering the risk level it is willing to assume and the value of the assets being protected;
- 2. Where Are We Today? Access the current security situation;
- 3. **How Do We Get There?** Define the steps that need to be taken to secur e the environment, prioritising them according to the impact each action has on the global security level.

I'll now examine each one of these questions in detail, when applied to corporate e -mail systems.

#### 2.1 Establishing the Goals: Where Should We Be?

No investment should be done in IT security without a clear sense of strategic direction. In lay terms, "if you don't know where you're going, how do you expect to ever get there?"

To establish a goal in e-mail security, one must consider the following aspects:

- a) E-mail security goals (as described in the company's E -mail Security Policy or IT Security Plan);
- b) Corporate specific security restrictions (specific security -related issues, budget constraints, etc.);
- c) Local, Regional or Nation -specific legal restrictions (privacy laws, etc.);
- d) Current e-mail security best practices.

E-mail security should be as high as possible, given the above restrictions. The checklist presented in this paper represents ideal goals in e-mail security, according to industry best practices. Every non-conformance to the checklist due to security policy restrictions should be carefully documented.

#### 2.2 Knowing the Current Status: Where Are We Today?

This step is the bulk work of the security audit. Information should be collected to clearly identify how the e-mail security is implemented. This process of data recollection employs several different methods, like:

- Interviews (for the information that cannot be measured objectively);
- Direct observation of configuration parameters (for information that cannot be tested);
- Specific software tests (for information that can be obtained by software tests).

Page 6 of 40

Depending on the specific environment of the audit, data recollection can sometimes be challenging. Some guidelines to assist in this critical effort a re the following:

- When possible, use software tests instead of configuration observation: Software tests can test both the configuration of the e-mail software and its implementation;
- Gather information early in the audit process: Information is the basis of a good audit process. Some information is more volatile than other, and should be collected first:
- Take special care when interviewing people: An audit process can sometimes get very messy. It is very important to keep a good professional relationship w ith those being audited. Bad relationship with one of your primary sources of information can undermine the whole audit effort.

#### 2.3 Tracing the Course: How Do We Get There?

The audit report should be a guideline that can, on its own, direct the implementation effort to solve any security problems detected, thus increasing the level of security.

A good audit report will say, down to the technical level, what needs to be done, always keeping in mind the security goals established at the beginning of the work.

## **3** E-mail Security Threats

Knowing the threats is fundamental to designing and implementing good protection mechanisms to minimize their likelihood of success. It's also of utmost importance when designing an audit methodology that should test the defences in place.

To conduct a threat analysis, one must know three things: The assets being threatened, the type of attacks possible on those assets, and their likelihood of success.

#### 3.1 Microsoft Exchange Information Assets

The assets that exist in any e-mail system are the following:

- **Message contents**: This is the "crown jewels" of any e-mail system. Any protection mechanism in place should have the defence of the contents of messages exchanged between people as its primary concern;
- Account database: Information about valid accounts in any system should always be considered privileged. Knowing which e-mail accounts actually exist at a company is a terribly powerful information for attackers, ranging from UCE <sup>4</sup> senders to social engineers;
- User credentials: Most e-mail systems require a user to authenticate with his username and password before being able to read their e -mail. Microsoft Exchange uses a Windows NT Domain Controller to store and validate user credential, thus allowing the credentials used to access system and network resources to be used for mail as well. This "single-sign-on" functionality, although useful to the end-users, results in a security issue, as the same set of username and password is used in many different protocols, with varying levels of security. This means that, for instance, if an attacker captures the username and password of a victim during a POP3 exchange, he automatically gains access to any network resource on the Windows Network that is accessible with that set of credentials:
- Routing log: If knowing the contents of messages is important to attackers, knowing who sent messages to whom and at what time is the next best thing. Knowledge about information flow can give attackers hints about active versus inactive users, decision makers versus executive personnel, etc.

Exchange mail systems store much more information that is not totally related to e -mail, and that can also be exploited maliciously. This information includes:

• Contact databases: e-mail viruses commonly explore these. The spee d at which some of these viruses spread across the World gives us some idea on how contact databases are interlinked. This collective and distributed database of contacts is very valuable to UCE senders and other attackers. It is very important that compan ies protect their contact database, as it typically holds prime information on the companies customers, partners, suppliers and employees;

Page 8 of 40

<sup>&</sup>lt;sup>4</sup>UCE: Unsolicited Commercial E -mail

• Calendar: One of the groupware functionalities that Exchange provides is a shared company-wide agenda, where each employee can schedule appointments and meetings. This agenda is a primary source of information about what goes on inside the company. If an attacker is able to modify this information, he may be able to inflict harm to the company, for example, by cancelling important meetings with customers.

In a typical Microsoft Exchange mail system, this information can be found in the following locations:

| Information Asset | Location                                   |  |
|-------------------|--------------------------------------------|--|
| E-mail messages   | Exchange private store;                    |  |
|                   | Outlook "Personal Folders" file;           |  |
|                   | ➤ Network.                                 |  |
| Account database  | Primary domain controller;                 |  |
|                   | <ul><li>Exchange SMTP interface;</li></ul> |  |
|                   | Exchange POP3 interface.                   |  |
| User credentials  | Network.                                   |  |
| Routing log       | Exchange logs.                             |  |
| Contact database  | Exchange private store;                    |  |
|                   | Outlook "Personal Folders" file.           |  |
| Calendar          | Exchange private store;                    |  |
|                   | Outlook "Personal Folders" file.           |  |

One of the main concerns when analysing Exchange security should be the network links between the Exchange server and the mail clients, other Exchange servers and the Internet.

Exchange uses a wide range of protocols to communicate, each one having its particular security concerns. To better explain this variety, I'll present here a typical incoming e -mail circuit based on Microsoft products:

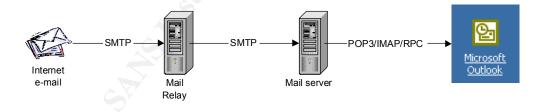

Page 9 of 40

Using the above example, the network connections that exist are the following:

| Network connection            | Information      | Protocols |
|-------------------------------|------------------|-----------|
| Internet to Relay server      | Mail messages    | > SMTP    |
| Mail server to Relay server   | Mail messages    | > SMTP    |
|                               |                  | > RPC     |
| Outlook client to Mail server | Mail messages,   | > SMTP    |
|                               | user credentials | ► POP3    |
|                               |                  | > IMAP4   |
|                               |                  | > RPC     |
| Remote e-mail clients to      | Mail messages,   | > SMTP    |
| Relay Server                  | user credentials | ➤ POP3    |
| v                             |                  | ➤ IMAP4   |
|                               |                  | > RPC     |

## 3.2 Exchange Information Threats

After enumerating the assets that should be protected, and the location these assets reside in, let's look at the possible threats to this as sets, and how these threats can be executed.

Any information asset may be subject to 3 types of threats:

- Disclosure;
- Availability;
- Integrity.

Crossing these 3 types of threats with the assets we identified earlier, we can obtain a comprehensive knowledge of the possible threats the mail system is subject to:

|                   | Type of Threat                                                                                                    |                                                  |                                                                                                    |
|-------------------|----------------------------------------------------------------------------------------------------|--------------------------------------------------|----------------------------------------------------------------------------------------------------|
| Asset             | Disclosure Availability Integrity                                                                                   |                                                  |                                                                                                    |
| Exchange Server   |                                                                                                    | <ul><li>Availability</li><li>Attack</li></ul>    | <ul><li>Availability</li><li>Attack</li></ul>                                                                                                    |
| Outlook Client    |                                                                                                    | Mail Virus                                       | Mail Virus                                                                                                    |
| E-mail messages   | <ul> <li>Confidentiality<br/>or Privacy<br/>Violation</li> </ul>                                                    |                                                  | <ul> <li>Mail Forgery</li> <li>Information         Destruction     </li> <li>Information         Hijack     </li> </ul>                              |
| Account Database  | <ul> <li>Privacy Violation</li> <li>Information         Gathering</li> <li>Authentication         Attack</li> </ul> | <ul> <li>Availability</li> <li>Attack</li> </ul> | <ul> <li>Availability         Attack</li> <li>Identity Theft</li> <li>Information         Destruction</li> <li>Information         Hijack</li> </ul> |
| User Creden tials | <ul> <li>Identity Theft</li> <li>Mail Forgery</li> <li>Confidentiality<br/>or Privacy</li> <li>Violation</li> </ul> |                                                  | <ul><li>Availability<br/>Attack</li></ul>                                                                                                    |
| Routing Log       | > Information<br>Gathering                                                                                          |                                                  | <ul><li>Disposing of<br/>Evidences</li></ul>                                                                                                    |

Page 10 of 40

|                  | Type of Threat                                                                                                  |                                   |                                                                                                    |  |
|------------------|----------------------------------------------------------------------------------------------------|-----------------------------------|----------------------------------------------------------------------------------------------------|--|
| Asset            | Disclosure                                                                                                    | Disclosure Availability Integrity |                                                                                                    |  |
| Contact Database | <ul><li>Information<br/>Gathering</li><li>Mail Virus</li></ul>                                                  |                                   | <ul> <li>Availability         Attack</li> <li>Identity Theft</li> <li>Information         Destruction</li> <li>Information         Hijack</li> </ul> |  |
| Calendar         | <ul> <li>Confidentiality         or Privacy         Violation</li> <li>Information         Gathering</li> </ul> |                                   | <ul> <li>Calendar Attacks</li> <li>Information         Destruction     </li> <li>Information         Hijack     </li> </ul>                          |  |

The above analysis results in the following list of e -mail threats:

- ➤ Unsolicited Commercial E -mail
- ➤ Mail Forgery
- ➤ Availability Attack
- ➤ Mail Virus
- ➤ Confidentiality or Privacy Violation
- > Information Destruction
- > Information Hijack
- ➤ Information Gathering
- > Authentication Attack
- ➤ Identity Theft
- Disposing of Evidences
- Calendar Attacks

These threats can be considered under the following risks identified by BS7799 <sup>5</sup>:

| E-Mail Security Risk                                                                                                    | E-Mail Threat                                                                                                    |
|----------------------------------------------------------------------------------------------------|----------------------------------------------------------------------------------------------------|
| "Vulnerability of messages to<br>unauthorized access or modification or<br>denial of service"                                    | <ul> <li>Availability Attack</li> <li>Mail Virus</li> <li>Confidentiality or Privacy<br/>Violation</li> <li>Information De struction</li> <li>Information Hijack</li> <li>Information Gathering</li> <li>Disposing of Evidences</li> </ul> |
| "Vulnerability to error, e.g. incorrect addressing or misdirection, and the general reliability and availability of the service" | ➤ Mail Forgery                                                                                                    |

Page 11 of 40

<sup>&</sup>lt;sup>5</sup> E-mail security risks quoted from BS 7799 -1:1999, "8.7.4 Security of electronic mail"

| E-Mail Security Risk                                            | E-Mail Threat                                                       |  |
|-----------------------------------------------------------------|---------------------------------------------------------------------|--|
| "Implications of publishing externall y accessible staff lists" | <ul><li>Unsolicited Commercial E -mail</li><li>Mail Virus</li></ul> |  |
| "Controlling remote user access to electronic mail accounts"    | <ul><li>Authentication Attack</li><li>Identity Theft</li></ul>      |  |

#### 4 Audit Procedures

The audit procedures presented here are intended to assure compliance with section 12.3.1 of BS7799<sup>6</sup>. Specifically, the following controls will be regarded by the audit procedures (quoted directly from BS7799):

- a) Audit requirements should be agreed with appropriate management;
- b) The scope of the checks should be agreed and con trolled;
- c) The checks should be limited to read -only access to software and data;
- d) Access other than read-only should only be allowed for isolated copies of system files, which should be erased when the audit is completed;
- e) IT resources for performing the checks should be explicitly identified and made available;
- f) Requirements for special or additional processing should be identified and agreed;
- g) All access should be monitored and logged to produce a reference trail;
- h) All procedures, requirements and responsibilit ies should be documented.

The audit procedures and the deliverables expected in each phase are the following:

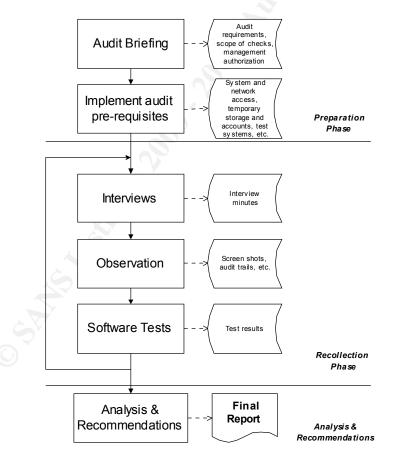

<sup>&</sup>lt;sup>6</sup> BS 7799 -1:1999, "12.3.1 System audit controls"

Page 13 of 40

To ensure the success of the audit, the following must be observed:

- a) Audit scope and requisites should be agreed with the management of the au dit subject;
- b) Proper written authorization must be obtained for specific types of tests (for example, vulnerability assessment);
- c) All pre-requisites (IT resources, temporary accounts, availability of key personnel, etc.) must be available prior to the audit work;
- d) Every input to the audit process must be clearly documented.

#### 5 The Checklist

Now that I've explained the basic guidelines of this e -mail auditing methodology, I'll present here a checklist that aims to be as comprehensive as possible, both in the tech nological and the methodological aspects.

This checklist will contain both objective and subjective tests. The basic rule is that anything that can be measured or replied with a simple "yes" or "no" is listed as an objective test. Anything that requires t he subjective input of the auditor is listed as a subjective test.

All tests in this checklist are objective unless there is an explicit indication otherwise. In this case, the auditor is expected to explain his reasoning besides stating a "pass" or "fail " classification.

All checks in this checklist have a binary output. Requisites for passing a test are listed in the test explanation, unless they are self-evident.

Any non-compliance with the audit checklist must be documented in the audit report.

#### 5.1 Generic Security Issues

#### 5.1.1 Secure the Servers

Security of any computer system is only as strong as its weakest component. The operating system is frequently a source of vulnerability.

Securing the operating system is beyond the scope of this document. There are s everal checklists on securing Windows NT or 2000, including the excellent "Windows NT Security Step by Step" by the SANS Institute.

However, there are a couple of steps that can be done in an e-mail security audit to make sure the system holds minimal security levels. The following checklist should be applied to all Exchange Servers relevant to the e-mail system under audit and their supporting Domain Controllers or Active Directories.

Page 15 of 40

| Vu | Inerability and hot -fix Checklist for all Exchange Servers and supp orting DC or AD                                                                                                    | Pass Fail |
|----|----------------------------------------------------------------------------------------------------|-----------|
| Se | rver Name: Date: _ / _ / Auditor:                                                                                                    |           |
| 1. | Check for known vulnerabilities  This can be achieved by running a vulnerability scanner against the server. Best results can be obtained by using two different scanners from different manufacturers. "Pass" means no significant vulnerabilities where found. |           |
| 2. | Security hot-fixes  Make sure all security hot -fixes are up to date.  The best way to do this is by using Microsoft "HFNetChk" tool  Pass" means no significant security hot -fix missing.                                                                      |           |

#### 5.1.2 Secure the Desktop OSs

As with servers, desktop computers also need to be up -to-date on hot-fixes. However, it is frequently unpractical to audit all workstations. In these cases, a sample representative group should be used.

Besides indicating the number of systems tested, the total number of systems and, for each test, the number of systems that have passed or failed the test, the auditor should attach the exact results for each of the tested systems.

| Vul  | nerability and hot -fix Checklist for Workstations                                                                                                    | Pass | Fail |
|------|----------------------------------------------------------------------------------------------------|------|------|
| # sy | vstems tested/ # total:/ Date:// Auditor:                                                                                                    |      |      |
| 3.   | Check for known vulnerabilities  This can be achieved by running a vulnerability scanner against the workstation. Best results can be obtained by using two different scanners from different manufacturers. "Pass" means no significant vulnerabilities where found. |      |      |
| 4.   | Security hot-fixes  Make sure all security hot -fixes are up to date.  The best way to do this is by using Mic rosoft "HFNetChk" tool <sup>8</sup> (for Windows NT or 2000 workstations).  "Pass" means no significant security hot -fix missing.                     |      |      |

#### Mail Virus 5.2

Evan Morris, in his articles "A Viral Survival Checklist" 9 and "Update to A Viral Survival Checklist, 10 establishes some pas ic rules to secure an Exchange and Outlook environment against e-mail viruses. The checklist presented here is based mainly on those articles:

Page 16 of 40

http://www.microsoft.com/technet/itsolutions/security/tools/hfnetchk.asp http://www.microsoft.com/technet/itsolutions/security/tools/hfnetchk.asp

<sup>&</sup>lt;sup>9</sup> Morris, Evan. "A Viral Survival Checklist". May 2000. <sup>10</sup> Morris, Evan. "Update to A Viral Survival Checklist". June 2000.

| Vir | us defences Checklist                                                                                                    | Pass Fail |
|-----|----------------------------------------------------------------------------------------------------|-----------|
|     | Date: _ / _ / Auditor:                                                                                                    |           |
| 5.  | End users educated regarding e -mail virus risks (subjective)                                                                                                    |           |
| 6.  | Clear and comprehensive security policy exists regarding e -mail viruses  Policy should contain types of files that should be allowed through the e -mail system, either inbound or outbound. It should also explicitly list the actions users are prohibited to do regarding e -mail.  Failure in this test precludes tests 7 to 8. |           |
| 7.  | End users comply with security policy (subjective)                                                                                                    |           |
| 8.  | Technology in place complies and enforces existing security policy                                                                                                    |           |
| 9.  | End users should not read e -mail with local Administrator or Domain Administrator rights (subjective)                                                                                                    |           |
| 10. | Anti-viral filter exists at the Firewall  List any gateway mail virus filtering software. For each one, a separate "anti -virus software checklist (gateway)" should be present ed: ;                                                                                                    |           |
| 11. | Anti-viral software exists at the Exchange mail server  List any Exchange mailboxes virus filtering software. For each one, a separate "anti-virus software checklist (mail server)" should be presented: ;;;                                                                                                    |           |
| 12. | Anti-viral software exists at the desktop  List any desktop mail virus protection software. For each one, a separate "anti -virus software checklist (workstation)" s hould be presented:;;;                                                                                                    |           |

To check the security of the Outlook clients, the auditor should choose a representative pool of systems to apply the following checklist:

| Anti-virus measures fo r Workstations                                                                                   | Pass | Fail |
|----------------------------------------------------------------------------------------------------|------|------|
| # systems tested/ # total:/ Date:/_/ Auditor:                                                                           |      |      |
| 13. Outlook attachment security set to "high"  This setting prevents the opening of attachments without prior notice.   |      |      |
| 14. File extensions are visible  By default windows is configured not to show file extensions on known file types. This |      |      |

Page 17 of 40

| Anti-virus measures fo r Workstations                                                                                                    | Pass Fail |
|----------------------------------------------------------------------------------------------------|-----------|
| # systems tested/ # total:/ Date:/_/ Auditor:                                                                                                    |           |
| allows an attacker to disguise a Trojan file under a different apparent extension. For instance, "test.txt.vbs" would be showed as "test.txt".                                                         | Ġ.        |
| 15. File extensions for active content types mapped to harmless operation  File extensions "vbs", "vbe", "js", "jse", "wsf" and "wsh" should be mapped in the registry to "edit" instead of "execute". |           |

For every instance of a Firewall based anti-virus product, the auditor should present the following checklist:

| Anti-Virus Software Checklist (Gateway)                                                                                                    | Pass | Fail |
|----------------------------------------------------------------------------------------------------|------|------|
| Product/version: Date:/_/ Auditor:                                                                                                    |      |      |
| 16. EICAR signature detected  Send an e-mail containing the text "X5O!P%@AP[4 \PZX54(P^)7CC)7}\$EICAR - STANDARD-ANTIVIRUS-TEST-FILE!\$H+H*". Anti-viral software should accuse the presence of the "EICAR test file virus" 11.  Failure in this test precludes tests 17 to 19.                                                                       |      |      |
| 17. Infected e-mail was rejected                                                                                                    |      |      |
| 18. Sender receives virus notification  It is not considered mandatory that notifications be sent, although it is a good practice. A "Fail" in this item will not result in the failure of the audit.                                                                                                    |      |      |
| 19. Recipient receives virus notification  It is not consi dered mandatory that notifications be sent, although it is a good practice. A "Fail" in this item will not result in the failure of the audit.                                                                                                    |      |      |
| 20. Viral database is up -to-date  If possible, check the date of the last signature update against the latest upd ate file available at the vendor site. If not, check if the last update occurred during the last month.                                                                                                    |      |      |
| 21. Updates to viral database are automatic  "Pass" here means there is an automatic procedure to update the viral database on a regular basis that is c ompatible with the anti-virus security policy in place. This automatic update can be a feature of the anti-virus software or any other procedure that does not depend on human intervention. |      |      |

For every instance of a Mail Server based anti -virus product, the auditor should present the following checklist:

| Anti-Virus Software Checklist (Mail Server)                                                                                                    |  |  |  |
|----------------------------------------------------------------------------------------------------|--|--|--|
| Product/version: Date: _ / _ / Auditor:                                                                                                    |  |  |  |
| 22. EICAR signature detected  Post a message containing the text "X5O!P %@AP[4 \PZX54(P^)7CC)7}\$EICAR - STANDARD-ANTIVIRUS-TEST-FILE!\$H+H*". Anti-viral software should accuse |  |  |  |

Page 18 of 40

<sup>&</sup>lt;sup>11</sup> For more information: <a href="http://www.eicar.com/anti-virus-test-file.htm">http://www.eicar.com/anti-virus-test-file.htm</a>

| Anti-Virus Software Checklist (Mail Server)                                                                                                    | Pass Fail |
|----------------------------------------------------------------------------------------------------|-----------|
| Product/version: Date: _ / _ / _ Auditor:                                                                                                    |           |
| the presence of the "EICAR test file virus" $^{12}$ .                                                                                                    |           |
| Failure in this test precludes tests 17 to 19.                                                                                                    | , Ġ°      |
| 23. Post of an infected message was rejected                                                                                                    |           |
| 24. Sender receives virus notification  It is not considered mandatory that notifications be sent, although it is a good practice. A "Fail" in this item will not result in the failure of the audit.                                                                                                    |           |
| 25. Viral databa se is up-to-date  If possible, check the date of the last signature update against the latest update file available at the vendor site. If not, check if the last update occurred during the last month.                                                                                                    |           |
| 26. Updates to viral database are automatic  "Pass" here means there is an automatic procedure to update the viral database on a regular basis that is compatible with the anti -virus security policy in place. This automatic update can be a feature of the anti -virus software or any other procedure that does not depend on human intervention. |           |

For every different version of desktop anti-virus software, the auditor should present the following checklist, representing the results of a sample system:

| Anti-Virus Software Checklist (Workstation)                                                                                                    |  |  |
|----------------------------------------------------------------------------------------------------|--|--|
| Product/version: Date: _/_/ Auditor:                                                                                                    |  |  |
| 27. EICAR signature detected  Send an e-mail containing the text "X5O!P%@AP[4 \PZX54(P^)7CC)7}\$EICAR -  STANDARD - ANTIVIRUS - TEST - FILE!\$H+H*". Anti-viral software should accuse the presence of the "EICAR test file virus" 13.  Failure in this test precludes tests 28 to 29.                                                                 |  |  |
| 28. Infected e-mail fails to open                                                                                                    |  |  |
| 29. No option exist to open infected e -mail, despite of virus warning                                                                                                    |  |  |
| 30. Viral datab ase is up-to-date  If possible, check the date of the last signature update against the latest update file available at the vendor site. If not, check if the last update occurred during the last month.                                                                                                    |  |  |
| 31. Updates to viral database are automatic  "Pass" here means there is an automatic procedure to update the viral database on a regular basis that is compatible with the anti -virus security policy in place. This automatic update can be a feature of the anti -virus software or any other procedure that does not depend on human intervention. |  |  |

Page 19 of 40

<sup>12</sup> For more in formation: <a href="http://www.eicar.com/anti\_virus\_test\_file.htm">http://www.eicar.com/anti\_virus\_test\_file.htm</a>
13 For more information: <a href="http://www.eicar.com/anti\_virus\_test\_file.htm">http://www.eicar.com/anti\_virus\_test\_file.htm</a>

#### 5.3 Information Confidentiality and Integrity

This section handles risks to the **confidentiality** and **integrity** of e-mail information.

#### 5.3.1 Physical Security

Physical access to an Exchange server can easily compromise the confidentiality and the integrity of its information. The following physical security checklist is based on BS7799 section 7 "Physical and environmental security". Only the most relevant checks were included:

| Physical Security Checklist                                                 | Pass | Fail |
|-----------------------------------------------------------------------------|------|------|
| Location: Date: _ / _ / _ Auditor:                                          |      |      |
| 32. Security perimeter is clearly defined (subjective)                      |      |      |
| 33. Perimeter is physically sound (subjective)                              |      |      |
| 34. There is a manned reception area responsible for access control and log |      |      |

#### 5.3.2 Outlook Personal Folders File Protection

Mail messages reside either in the Exchange Server mailbox or in the user's PST file. To protect the confidentiality and integrity of messages, both storage locations have to be considered.

Outlook PST files can be protected from abuse by following the checklist below. Some of these checks are from Microsoft's Q143241 – "XCLN: Improving the Security of PST Files". 14:

| PST File Protection Checklist                                                                                 | Pass | Fail |
|----------------------------------------------------------------------------------------------------|------|------|
| # systems tested/ # total: / Date:/_/ Auditor:                                                                |      |      |
| 35. File level permissions are configured to protect the file from unauthorized copy Windows 2000 or NT only. |      |      |
| 36. File is accessible through the network                                                                    |      |      |
| 37. File access is logged as a security event                                                                 |      |      |
| 38. PST file is password protected                                                                            |      |      |

Page 20 of 40

<sup>&</sup>lt;sup>14</sup> http://support.microsoft.com/directory/article.asp?ID=KB;EN -US;Q143241

#### 5.3.3 Administrator Rights

Exchange administrators by default have access to all mailboxes in the system. Domain administrators have access to all PST files stored in the network, besides being allowed to erase Exchange log files. This is why no single user should have domain administrator and exchange administrator rights at the same time.

| Administrator Checklist                  |                       | _        | Pass | Fail |
|------------------------------------------|-----------------------|----------|------|------|
|                                          | Date://               | Auditor: |      |      |
| 39. No user shares domain admin and e    | exchange admin rights |          |      |      |
| 40. Minimal priv ilege principle is impl | emented (subjective)  |          |      |      |
|                                          |                       |          |      |      |
| 41. Default system accounts are not use  | d                     |          |      |      |

#### 5.3.4 Alternate Recipients

It is possible to assign alternate recipients for any Exchange mailbox. Any e -mail delivered to this mailbox will be forwarded to the defined alternate recipients.

This feature can be used to spy on mailboxes. It is therefore important to check the existence of alternate recipients against the defined security policy. This can be achieved by the following checklist:

| Alternate Recipient Checklist                                                                                                    | Pass Fail |
|----------------------------------------------------------------------------------------------------|-----------|
| Date: _ / _ / Auditor:                                                                                                    |           |
| 42. Clear policy exists regarding alternate recipients  Policy should state in which cases alternate recipients are allowed, and how they should be documented. |           |
| 43. No illegitimate alternate recipient found                                                                                                    |           |

#### 5.3.5 Access to User's Mailbox

Whenever a user accesses a mailbox that he does not own, an event with an ID of 1016 is generated in Microsoft Exchange's application log. This event can be used to detect unauthorized access to a user's mailbox. The following checklist checks this:

| Access to a different mailbox Checklist                                                                                                    | Pass | Fail |
|----------------------------------------------------------------------------------------------------|------|------|
| Date:/_/ Auditor:                                                                                                    |      |      |
| 44. Clear policy exists regarding access to a user's mailbox by an Exchange admin  Policy should state in which cases user's mailboxes can be accessed by Exchange administrators |      |      |
| 45. No indication of violation of policy found                                                                                                    |      |      |

Page 21 of 40

# Part II: Application of Audit Techniques to a Real World System

This audit work was conducted between the 20 <sup>th</sup> August 2001 and September 14 <sup>th</sup> 2001. The name of the company and any information that could be used to identify it has been removed for security reasons.

#### 1 The Audit Environment

The environment being audited consists of:

- One Exchange Server 5.5 SP3 running on a Windows NT 4.0 SP6a platform;
- One Primary Domain Controller and two Secondary Domain controllers used for user authentication and authorization;
- About 400 work stations running all flavours of Windows with Outlook 2000 as the mail client.

#### 1.1 Audit Specifics

The company being audited is an IT company with a varying number of highly skilled employees. Most of the employees work at the premises, but a growing number ar e working from customer sites or even from their homes. They are usually issued company notebooks for this purpose.

The objectives of the audit from the customer point of view were the following:

- Evaluate the level of privacy and confidentiality of electr onic mail. Specifically, management wanted to know who in the company had access to which accounts (i. e. can the systems administrator read the mail of the president of the company?);
- Evaluate the global level of e -mail security implemented by the company.

As an outsourced contractor, my work had some restrictions. The most important of these were:

- Physical access to the Exchange server was only possible with the company of a systems administrator;
- No screen shots of the Exchange server console were possib le;
- No access to the domain controllers was given;
- Any log file requested was delivered by the systems administrator;
- No domain administrator access was possible;
- Analysis of Outlook workstations was limited to one notebook with the standard configuration directed by company policy.

Although these restrictions sometimes limited my work, they were pre -requisites imposed by the customer. Naturally, all restrictions were listed in the audit report, and a recommendation was given to reduce the restrictions in f uture audit assignments.

Page 22 of 40

# **2** Conducting the Audit

#### 2.1 Audit Briefing

The audit briefing was held on the morning of the 20 <sup>th</sup> August 2001. The result of the briefing was:

- a) Audit scope: check privacy and confidentiality levels of electronic e -mail, test global security level of current implementation;
- b) Security checks were to be conducted during business hours, except for vulnerability assessments. These could only be done against the Exchange server after 8 pm. A member of the systems administration staff would stand b y to reboot the server after the security tests;
- Systems Administrator SA1 (real name removed for security reasons) was appointed
  as primary contact, and was instructed to provide any required information and
  assistance;
- d) Vulnerability Assessment permission granted in signed agreement, limited to the Exchange server and in the period 8 pm to 9 am;
- e) Domain Administrator access denied, SA1 was instructed to provide any necessary information or systems access;
- f) Access to a pool of workstations denied; SA1 deliver ed a notebook with the standard company configuration: Windows 2000 Professional, Outlook 2000;
- g) Temporary mail account: granted, user name was "audit";
- h) Information regarding perimeter anti-virus software: denied on security reasons. Permission was granted to test perimeter anti-virus defences, nevertheless.

#### 2.2 Interviews

Systems administrators SA1, SA2 and SA3 were interviewed. The result of the interviews was the following:

- a) The Internet address for the Exchange mail server is "mail2.XXXXXXXX.pt";
- b) Remote users use POP3 to connect to the mail server and download their e -mail;
- c) User authentication is performed with the domain username and password, authenticated by the domain controllers "XXPDC", "XXBDC" and "XXBDC2";
- d) Internal users use Exchange RPC communication with the Exchange server;
- e) Anti-viral protection exists at the firewall level and on the workstations:
- f) RAS access is disabled;
- g) SA1 is responsible for e-mail administration tasks;
- h) SA2 is responsible for perimeter and network security;
- i) SA3 is responsible for internal user support.

Page 23 of 40

#### 2.3 Generic Security Issues

#### 2.3.1 Secure the Servers

These checks were performed on the Exchange Server only:

| Vu  | Inerability and hot -fix Checklist for all Exchange Servers and supporting DC or AD                                                                                                    | Pass | Fail |
|-----|----------------------------------------------------------------------------------------------------|------|------|
| Sei | ver Name: MAIL2.XXXXXXXX.PT Date: 21/08/2001 Auditor: FMC                                                                                                    |      |      |
| 1.  | 1. Check for known vulnerabilities  This can be achieved by running a vulnerability scanner against the server. Best results can be obtained by using two different scanners from different manufacturers.  "Pass" means no significant v ulnerabilities where found. |      |      |
| 2.  | Security hot-fixes  Make sure all security hot -fixes are up to date.  The best way to do this is by using Microsoft "HFNetChk" tool  "Pass" means no significant security hot -fix missing.                                                                          | X    |      |

To check for common vulnerabilities, I used nmap to map the ports seen from the outside. The output was:

```
# Nmap (V. nmap) scan initiated 2.53 as: nmap -sS -vv -O -oN
/tmp/mail2.scan mail2.XXXXXXXX.pt
Interesting ports on (XXX.XXX.XXX):
(The 1521 ports scanned but not shown below are in state: filtered)
         State Service
110/tcp open pop -3
143/tcp open imap2
TCP Sequence Prediction: Class=trivial time dependency
                        Difficulty=3 (Trivial jo ke)
Sequence numbers: 5FB14 5FB14 5FB16 5FB22 5FB30 5FB30
Remote operating system guess: NT Server 4.0 SP5 running Checkpoint
Firewall-1
OS Fingerprint:
TSeq(Class=TD%gcd=2%SI=3)
T1 (Resp=Y%DF=Y%W=2017%ACK=S++%Flags=AS%Ops=M)
T2 (Resp=N)
T3 (Resp=Y%DF=Y%W=20 17%ACK=S++%Flags=AS%Ops=M)
T4 (Resp=N)
T5 (Resp=N)
T6(Resp=N)
T7 (Resp=N)
PU (Resp=N)
# Nmap run completed at Mon Sep 17 06:47:17 2001 -- 1 IP address (1 host
up) scanned in 195 seconds
```

Page 24 of 40

<sup>15</sup> http://www.microsoft.com/technet/itsolutions/security/tools/hfnetchk.asp

The open ports were then given to Nessus (v. 1.0.7) to check for known vulnerabilities. The output was the following:

# **Nessus Scan Report**

Number of hosts which were alive during the test: 1

Number of security holes found: 0 Number of security warnings found: 0 Number of security notes found: 3

#### List of the tested hosts:

• XXX.XXX.XXX (Security notes found)

[ Back to the top ]

#### XXX.XXX.XXX.XXX:

List of open ports:

- o <u>pop-3 (110/tcp)</u> (Security notes found)
- o imap2 (143/tcp)
- o general/udp (Security notes found)
- o <u>general/tcp</u> (Security notes found)

[back to the list of ports]

Information found on port pop -3 (110/tcp)

The remote POP server banner is:

+OK Microsoft Exchange POP3 server version 5.5.2650.23 ready

[back to the list of ports]

Information found on port general/udp

For your information, here is the traceroute to XXX.XXX.XXX :

?

[back to the list of ports]

Information found on port general/tcp

QueSO has found out that the remote host OS is

\* Reliant Unix from Siemens - Nixdorf

Page 25 of 40

This file was generated by <u>Nessus</u>, the open-sourced security scanner.

#### 2.3.2 Secure the Desktop OSs

| Vu  | Inerability and hot -fix Checklist for Workstations                                                                                                    | Pass        | Fail        |
|-----|----------------------------------------------------------------------------------------------------|-------------|-------------|
| # s | ystems tested/# total: 1/400 Date: 11/09/2001 Auditor: FMC                                                                                                    |             |             |
| 3.  | Check for known vulnerabilities  This can be achieved by running a vulnerability scann er against the workstation. Best results can be obtained by using two different scanners from different manufacturers.  "Pass" means no significant vulnerabilities where found. | $\boxtimes$ |             |
| 4.  | Security hot-fixes  Make sure all security hot -fixes are up to date.  The best way to do this is by using Microsoft "HFNetChk" tool 16 (for Windows NT or 2000 workstations).  "Pass" means no significant security hot -fix missing.                                  |             | $\boxtimes$ |

#### The output of nmap regarding the notebook being tested was:

```
# Nmap (V. nmap) scan initiated 2.53 as: nmap -sS -vv -O -oN
/tmp/eneadas.scan 192.168.10.5
Interesting ports on eneadas.XXXXXXXX.pt (192.168.10.5):
(The 1519 ports scanned but not shown below are in state: closed)
         State Service
Port
135/tcp open
139/tcp open
445/tcp open
                      loc -srv
                      netbios -ssn
          open
                      microsoft -ds
1026/tcp open
                      nterm
TCP Sequence Prediction: Class=random positive increments
                         Difficulty=9482 (Worthy challe nge)
Sequence numbers: FE5D451 FE69012 FE78288 FE89875 FE94D79 FEA13BF
No OS matches for host (If you know what OS is running on it, see
http://www.insecure.org/cgi -bin/nmap-submit.cgi).
TCP/IP fingerprint:
TSeq(Class=RI%gcd=1%SI=3547)
TSeq(Class=RI%gcd=1 %SI=2966)
TSeq(Class=RI%gcd=1%SI=250A)
T1 (Resp=Y%DF=N%W=402E%ACK=S++%Flags=AS%Ops=MNWNNT)
T2 (Resp=Y%DF=N%W=0%ACK=S%Flags=AR%Ops=)
T3 (Resp=Y%DF=N%W=402E%ACK=S++%Flags=AS%Ops=MNWNNT)
T4 (Resp=Y%DF=N%W=0%ACK=O%Flags=R%Ops=)
T5 (Resp=Y%DF=N%W=0%ACK=S++%Flags=AR% Ops=)
T6 (Resp=Y%DF=N%W=0%ACK=O%Flags=R%Ops=)
T7 (Resp=Y%DF=N%W=0%ACK=S++%Flags=AR%Ops=)
PU (Resp=N)
```

Page 26 of 40

<sup>16</sup> http://www.microsoft.com/technet/itsolutions/security/tools/hfnetchk.asp

```
# Nmap run completed at Mon Sep 17 07:29:33 2001 -- 1 IP address (1 host up) scanned in 5 seconds
```

The open ports were then given to Nessus (v. 1.0.7) to check for known vulnerabilities. The output was the following:

# **Nessus Scan Report**

Number of hosts which were alive during the test: 1

Number of security holes found: 1 Number of security warnings found: 3 Number of security notes found: 8

#### List of the tested hosts:

• <u>192.168.10.5</u> (Security holes found)

[ Back to the top ]

#### 192.168.10.5:

#### List of open ports:

- o <u>unknown (135/tcp)</u> (Security warnings found)
- o <u>netbios-ssn (139/tcp)</u> (Security hole found)
- o unknown (445/tcp)
- o <u>unknown (1026/tcp)</u> (Security notes found)
- o unknown (1025/tcp) (Security notes found)
- o general/udp (Security notes found)
- general/tcp (Security warnings found)
- o general/icmp (Security warnings found)

[back to the list of p orts]

#### Warning found on port unknown (135/tcp)

DCE services running on the remote can be enumerated by connecting on port 135 and doing the appropriate queries.

Page 27 of 40

An attacker may use this fact to gain more knowledge about the remote host.

Solution: filter incoming traffic to this port.

Risk factor: Low

[back to the list of ports]

Information found on port unknown (135/tcp)

The DCE Service 'ntsvcs' is running on this host

Type: ncalrpc

UUID: 7b91f80d-ff5a-11d0-a9b2-c04fb6e60000

Annotation: Messenger Service

[back to the list of ports]

Information found on port unknown (135/tcp)

The DCE Service 'LRPC00000294.00000001' is running on this host

Type: ncalrpc

UUID: f706820d-511f-e80a-3007-6d740be8cee9

[back to the list of ports]

Information found on port unknown (135/tcp)

The DCE Service 'LRPC00000294.00000001' is running on this hos t

Type: ncalrpc

UUID: 8e52b00d-a937-cfc0-1182-2daa51e40000

[back to the list of ports]

#### Vulnerability found on port netbios -ssn (139/tcp)

. It was possible to log into the remote host using a NULL session. The concept of a NULL session is to provide a null username and a null password, which grants the user the 'guest' access

. All the smb tests will be done as "/"

[back to the list of ports]

Information found on port unknown (1026/tcp)

A DCE service is listening on 192.168.10.5:1026:

Page 28 of 40

Type: ncacn\_ip\_tcp

UUID: 8e52b00d-a937-cfc0-1182-2daa51e40000

[back to the list of ports]

Information found on port unknown (1026/tcp)

A DCE service is listening on 192.168.10.5:1026:

Type: ncacn\_ip\_tcp

UUID: f706820d-511f-e80a-3007-6d740be8cee9

[back to the list of ports]

Information found on port unknown (1025/tcp)

A DCE service is listening on 192.168.10.5:1025 :

Type: ncacn\_ip\_udp

UUID: 7b91f80d-ff5a-11d0-a9b2-c04fb6e60000

Annotation: Messenger Service

[back to the list of ports]

Information found on port general/udp

For your information, here is the traceroute to 192.168.10.5:

192.168.10.5

[back to the list of ports]

#### Warning found on port general/tcp

The remote host uses non-random IP IDs, that is, it is possible to predict the next value of the ip\_id field of the ip packets sent by this host.

An attacker may use this feature to determine if the remote host sent a packet in reply to another request. This may be used for portscanning and other things.

Solution: Contact your vendor for a patch

Risk factor: Low

Page 29 of 40

[back to the list of ports]

Information found on port general/tcp

QueSO has found out that the r emote host OS is

\* WindowsNT, Cisco 11.2(10a), HP/3000 DTC, BayStack Switch

CVE: CAN-1999-0454

[back to the list of ports]

#### Warning found on port general/icmp

The remote host answers to an ICMP timestamp request. This allows an attacker to know the date which is set on your machine.

This may help him to defeat all your time based authentifications protocols.

Solution: filter out the icmp timestamp requests (13), and the outgoing icmp timestamp replies (14).

Risk factor: Low

CVE: CAN-1999-0524

This file was generated by Nessus, the open-sourced security scanner.

The security notes Nessus pointed out are not very relevant in an intranet environment. None of them is dangerous enough to cause an audit failure in this test.

To check the current state regarding hot-fixes, I used the "HFNetChk" tool. It's output follows:

C:\tools\security>hfnetchk
Microsoft Network Security Hotfix Checker, 3.1
Developed for Microsoft by Shavlik Technologies, LLC
info@shavlik.com (www.shavlik.com)

Page 30 of 40

```
** Attempting to download the XML from
http://download.microsoft.com/download/x
ml/security/1.0/NT5/EN -US/mssecure.cab. **
 ** File was successfully downloaded. **
 ** Attempting to load C: \tools\security\mssecure.xml. **
Using XML data version = 1.0.1.145 Last modified on 9/11/2001.
Scanning ENEADAS
. . . . . . . . . . . . . . . . . . .
Done scanning ENEADAS
ENEADAS
        WINDOWS 2000 SP2
                             MS01 - 022
               WARNING
                                              Q296441
               Patch NOT Found MS01 -025
                                               Q2961 85
               Patch NOT Found MS01 -031
                                              Q2 99553
               Patch NOT Found MS01 -037
                                              Q302755
               Patch NOT Found MS01 -041
                                              Q298012
               Patch NOT Found MS01 -046
                                               Q252795
        Internet Explorer 5. 01 SP2
                Patch NOT Found MS01 -027 Q295106
```

C:\tools\security>

There are a number of hot -fixes missing, hence the audit failure in the checklist.

# 2.4 Mail Virus

| Virus defences Checklist                                                                                                    | Pass        | Fail        |
|----------------------------------------------------------------------------------------------------|-------------|-------------|
| Date: 22/08/2001 Auditor: FMC                                                                                                    |             |             |
| 5. End use rs educated regarding e -mail virus risks (subjective) When asked about e -mail virus outbreaks, SA1 mentioned several (more that 10) during the past 12 months. There is no official training program or mandatory reading material regarding this issue.                                                                  |             | $\boxtimes$ |
| 6. Clear and comprehensive security policy exists regarding e -mail viruses  Policy should contain types of files that should be allowed through the e -mail system, either inbound or outbound. It should also explicitly list the actions users are prohibited to do regarding e-mail.  Failure in this test precludes tests 7 to 8. |             | $\boxtimes$ |
| 7. End users comply with security policy (subjective)                                                                                                    |             |             |
|                                                                                                    |             |             |
| 8. Technology in place complies and enforces existing security policy                                                                                                    |             |             |
| 9. End users should not read e -mail with local Administrator or Domain Administrator rights (subjective)  Most users have administrator rights over their machines. All the support workers SA1 to SA11 had domain administrator rights.                                                                                              |             | $\boxtimes$ |
| 10. Anti-viral filter exists at the Firewall  List any gateway mail virus filtering software. For each one, a separate "anti -virus software checklist (gateway)" should be presented:  Undisclosed anti -virus software                                                                                                    | $\boxtimes$ |             |
| 11. Anti-viral software exists at the Exchange mail server  List any Exchange mailboxes virus filtering software. For each one, a separate "anti- virus software checklist (mail server)" should be presented:                                                                                                    |             | $\boxtimes$ |
| 12. Anti-viral software exists at the desktop  List any desktop mail virus protection software. For each one, a separate "anti -virus software checklist (workstation)" should be presented:  McAfee VirusScan v4.5.0                                                                                                    | $\boxtimes$ |             |
| Anti-virus me asures for Workstations                                                                                                    | Pass        | Fail        |
|                                                                                                    | 1 433       | 1 dii       |
| .,                                                                                                    |             |             |
| 13. Outlook attachment security set to "high"  This setting prevents the opening of attachments without prior notice.                                                                                                    | $\times$    | Ш           |

Page 32 of 40

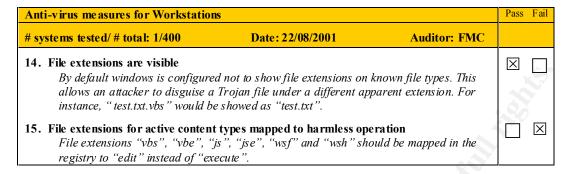

#### Outlook attachments:

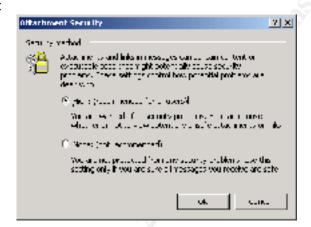

#### File extensions are visible:

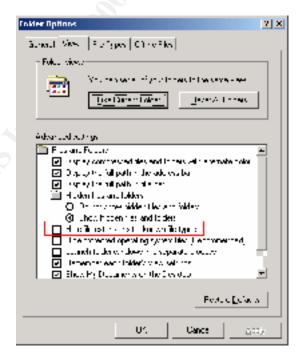

Page 33 of 40

Mapping of dangerous file extensions:

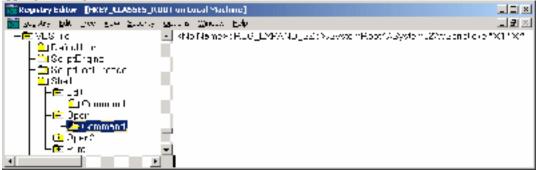

It is recommended here to either replace "Wscript.exe" with "notepad.exe" or add the following keys to the registry <sup>17</sup>:

```
[HKEY_CLASSES_ROOT \VBSFile \Shell]
@="Edit"
[HKEY_CLASSES_ROOT \VBEFile \Shell]
@="Edit"
[HKEY_CLASSES_ROOT \JSFile \Shell]
@="Edit"
[HKEY_CLASSES_ROOT \JSEFile \Shell]
@="Edit"
[HKEY_CLASSES_ROOT \WSFFile \Shell]
@="Edit"
[HKEY_CLASSES_ROOT \WSFFile \Shell]
@="Edit"
[HKEY_CLASSES_ROOT \WSHFile \Shell]
@="Edit"
```

The following tests were applied to the unkn own firewall anti-virus protection system:

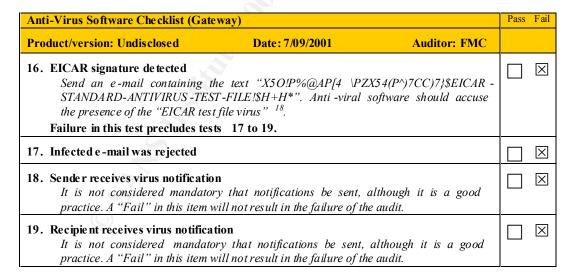

<sup>&</sup>lt;sup>17</sup> Quoted from Morris, Ev an. "Update to a Virus Survival Checklist"

Page 34 of 40

<sup>&</sup>lt;sup>18</sup> For more information: <a href="http://www.eicar.com/anti-virus-test-file.htm">http://www.eicar.com/anti-virus-test-file.htm</a>

| Anti-Virus Software Checklist (Gateway) |                                                                                                    | Pass                     | Fail |             |
|-----------------------------------------|----------------------------------------------------------------------------------------------------|--------------------------|------|-------------|
| Product/version: Undisclosed            | Date: 7/09/2001                                                                                         | Auditor: FMC             |      |             |
|                                         | the last signature update agains not, check if the last update oc                                       |                          |      | X           |
| regular basis that is compati           | automatic procedure to update to<br>ble with the anti-virus securion<br>ture of the anti-virus software | ty policy in place. This |      | $\boxtimes$ |

Microsoft Outlook received the mail with the EICAR signature with no indication of filtering of any kind:

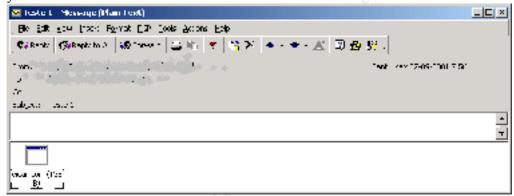

| Anti-Virus Software Checklist (Workstation)                                                                                                    |             | Fail     |
|----------------------------------------------------------------------------------------------------|-------------|----------|
| Product/version: McAfee Virus Scan v4.5.0 Date: 12/9/2001 Auditor: FMC                                                                                                    |             |          |
| 22. EICAR signature detected  Send an e-mail containing the text "X5O!P%@A P[4\PZX54(P^)7CC)7}\$EICAR -  STANDARD-ANTIVIRUS-TEST-FILE!\$H+H*". Anti-viral software should accuse the presence of the "EICAR test file virus" 19.  Failure in this test precludes tests 28 to 29.                                                                     | X           |          |
| 23. Infected e-mail fails to open                                                                                                    | $\boxtimes$ |          |
| 24. No option exist to open infected e -mail, despite of virus warning                                                                                                    |             | $\times$ |
| 25. Viral database is up -to-date  If possible, check the date of the last signature update against the latest update file available at the vendor site. If not , check if the last update occurred during the last month.                                                                                                    | $\boxtimes$ |          |
| 26. Updates to viral database are automatic  "Pass" here means there is an automatic procedure to update the viral database on a regular basis that is compatible with the anti-virus security policy in place. This automatic update can be a feature of the anti-virus software or any other procedure that does not depend on human intervention. | X           |          |

Page 35 of 40

<sup>&</sup>lt;sup>19</sup> For more information: <a href="http://www.eicar.com/anti\_virus\_test\_file.htm">http://www.eicar.com/anti\_virus\_test\_file.htm</a>

#### Virus detection screen shot:

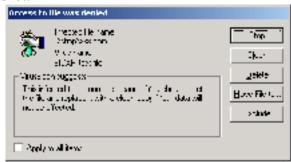

#### Virus database:

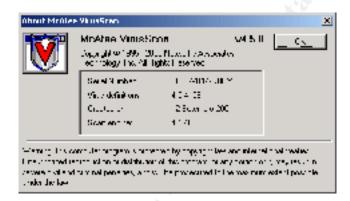

#### Automatic updates:

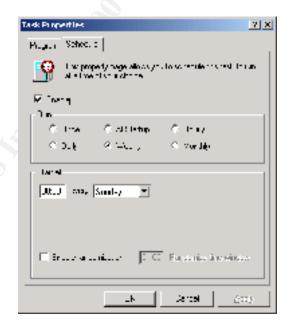

Page 36 of 40

# 2.5 Information Confidentiality and In tegrity

# 2.5.1 Physical Security

| Physical Security Checklist                                                                               |                               |                          | Pass        | Fail |
|----------------------------------------------------------------------------------------------------|-------------------------------|--------------------------|-------------|------|
| <b>Location: Company Data Centre</b>                                                                      | Date: 23/08/2001              | Auditor: FMC             |             |      |
| 27. Security perimeter is clearly define Data Centre is physically separated from                         | ` ' '                         | fere nt room.            | X           |      |
| 28. Perimeter is physically sound (sur<br>Although the walls are not very strong,<br>rest of the company. | • /                           | sistent with that of the | $\boxtimes$ |      |
| 29. There is a manned reception area                                                                      | responsible for access contro | ol and log               |             | X    |

### 2.5.2 Outlook PST File Permissions

| PST File Protection Checklist                                      |                                  |                  | Pass | Fail     |
|--------------------------------------------------------------------|----------------------------------|------------------|------|----------|
| # systems tested/ # total: 1/400                                   | Date: 24/08/2001                 | Auditor: FMC     |      |          |
| 30. File level permissions are configu<br>Windows 2000 or NT only. | ured to protect the file from ur | nauthorized copy |      | $\times$ |
| 31. File is accessible through the net                             | work                             |                  |      | X        |
| 32. File access is logged as a security event                      |                                  |                  | X    |          |
| 33. PST file is password protected                                 |                                  |                  | X    |          |

# 2.5.3 Administrator Rights

| Administrator Checklist                                                                                                    |  | Fail |
|----------------------------------------------------------------------------------------------------|--|------|
| Date: 24/08/2001 Auditor: FMC                                                                                                    |  |      |
| 34. No user shares domain admin and exchange adm in rights                                                                              |  | X    |
| 35. Minimal privilege principle is implemented (subjective) 11 users (SA1 to SA11) had both domain admin and Exchange admin privileges. |  | X    |
| 36. Default system accounts are not used                                                                                                |  | X    |

## 2.5.4 Alternate Recipients

| Alternate Recipient Checklist                                                                                                    | Pass        | Fail        |
|----------------------------------------------------------------------------------------------------|-------------|-------------|
| Date: 24/08/2001 Auditor: FMC                                                                                                    |             |             |
| 37. Clear policy exists regarding alternate recipients  Policy should state in which cases alternate recipients are allowed, and how they should be documented. |             | $\boxtimes$ |
| 38. No illegitimate alternate recipient found                                                                                                    | $\boxtimes$ |             |

#### 2.5.5 Access to User's Mailbox

Whenever a user accesses a mailbox that he does not own, an event with an ID of 1016 is generated in Microsoft Exchange's application log. This event can be used to detect unauthorized access to a user's mailbox. The following checklist checks this:

| Access to a different mailbox Checklist                                                                                                    | Pass Fail |
|----------------------------------------------------------------------------------------------------|-----------|
| Date: 24/08/2001 Auditor: FMC                                                                                                    |           |
| 46. Clear policy exists regarding access to a user's mailbox by an Exchange admin  Policy should state in which cases user's mailboxes can be accessed by Exchange administrators |           |
| 47. No indication of violation of policy found                                                                                                    |           |

The following access was found:

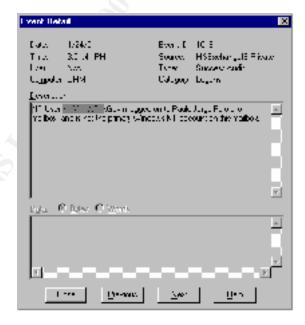

Page 38 of 40

#### 3 Evaluation of the Audit

Mainly due to the very specific requirements of my customer, this audit did not cover some areas that are very important, like:

- Network interface security (POP3, SMTP, RPC, etc.);
- Exchange configuration issues;
- Vulnerability to natural disasters;
- Backup plans.

However, it was sufficient to draw the following conclusions:

- 1. Mail Virus protection is inefficient;
- 2. Administrative procedures are poorly documented and implemented;
- 3. Mail confidentiality and integrity is at risk, mostly from an internal threat.

The actual audit report that was delivered to my customer included detailed recommendations for each of the audit failures. A new aud it was scheduled in three months time.

The major difficulty I found when designing and implementing this audit methodology was how to audit the workstations, when their number is significant. Although in this case the notebook I was issued had some securi ty problems (most of all about hot -fixes that were not applied), the conclusions about this particular machine don't naturally apply to the rest of the workstations.

In conclusion, the audit methodology developed in this document did measure up well to a very specific Real World audit assignment, resulting in an audit report which brings value to the customer, clearly indicating the areas that need improvement in his e -mail infrastructure.

#### 4 Directions for Future Work

Given the risk analysis done in chapter 3, it is clear to me that the checklist developed in this document does not cover every possible e-mail security threat. The future work on this document will probably be focused on:

- a) Implementing new checklists that cover e -mail security risks not covered by the current set (Unsolicited Commercial E -Mail, Network security, etc.);
- b) Use practical feedback from Real World audits to refine existing checklists;
- c) Evolve to new areas like PKI based e -mail.

Page 39 of 40

#### References

- 1. Schneier, Bruce. "Secrets and Lies: digital security in a networked world". John Wiley & Sons, Inc, 2000.
- 2. British Standards Institute. "BS 7799 -1:1999 Information security management Part 1: Code of practice for information security management". British Standards Institute, February 2000.
- 3. Morris, Evan. "A Viral Survival Checklist". May 2000. http://www.exchangeadmin.com/Articles/Index.cfm?ArticleID=8513 (11/9/2001)
- 4. Morris, Evan. "Update to A Viral Survival Checklist". June 2000. http://www.exchangeadmin.com/Articles/Index.cfm?ArticleID=8778 (11/9/2001)
- 5. The SANS Institute. "Windows NT Security step by step A survival guide for Windows NT security". Version 3.03. February 2001.
- Microsoft. "XCLN: Improving the Security of PST Files". December 10, 2000. <a href="http://support.microsoft.co">http://support.microsoft.co</a> m/directory/article.asp?ID=KB;EN -US;Q143241 (17/9/2001)

Page 40 of 40